# **NAMNIs**: **N**euromodulation **A**nd **M**ultimodal **N**euro**I**maging **s**oftware

T. Karali<sup>1, 2</sup>, F. Padberg<sup>1</sup>, V. Kirsch<sup>4</sup>, S. Stoecklein<sup>2</sup>, P. Falkai<sup>1</sup>, D. Keeser<sup>1, 2, 3</sup>

## 2021

 $1$ Department of Psychiatry and Psychotherapy, University Hospital LMU, Munich, Germany

<sup>2</sup>Department of Radiology, University Hospital LMU, Munich, Germany

 $3$ Munich Center for Neurosciences (MCN) – Brain & Mind, Planegg-Martinsried, Germany

<sup>4</sup>Department of Neurology, University Hospital LMU, Munich, Germany

#### **Abstract**

The basic requirements in neuroimaging research are changing rapidly due to the growing size of datasets and multimodal approaches with increasingly complex, time-consuming, diverse and fastmoving standards. Neuromodulation And Multimodal NeuroImaging software (NAMNIs) offers a ready-to-use, open-source pipeline for pre- and post-processing of multimodal neuroimaging and neuromodulation data. A strong focus is maintained on reproducibility and support for multi-platform parallelization. Computations are performed in both native volume and surface spaces as well as in MNI standard space. Input and output data of these calculations conform to the international Brain Imaging Data Structure (BIDS) format. The software is intended to enable users to better interpret results using MRI-based modalities and to calculate simulations based on this data that can later be compared with the results of neuromodulation pilot or clinical studies. The simple integration into a high-performance computing (HPC) environment allows the calculation of large datasets or retrospectively combined samples in a feasible period of time.

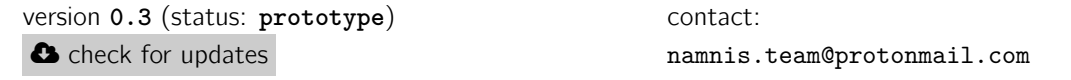

# **1 Introduction**

**Stat[e of research and f](https://doi.org/10.5281/zenodo.3530896)unctionality** Multivariate analysi[s methods of MRI brain imagin](mailto:namnis.team@protonmail.com)g have become into efficient tools of applied and basic neuroscience in the last decade. A large variety of tools for the analysis of multimodal MRI neuroimaging has been developed in recent years. Often, these software solutions specialize in one modality, for example structural neuroimaging (e.g. MRtrix3 [1]) or functional connectivity (e.g. fmriprep [2]). In addition, there are generally large toolboxes (e.g. AFNI [3], FSL [4], SPM [5]) that are suitable for analysis and statistical evaluation of a variety of modalities, but often the steps have to be compiled manually by the user. The program code varies in the analysis tools from mainly Python and R in AFNI, bash and Python in FSL and Matlab in SPM.

[NA](#page-9-0)MNIs [co](#page-9-1)nsists of [a](#page-9-2) processing pipeline for multimodal magnetic resonance imaging (MRI) data analysis using parallel processing. It performs various pre-processing steps with the aforementioned data, calculating relevant metrics such as the number of activated voxels (spatial extent), within regions of interest (ROIs) effects, ROI-to-whole-brain calculations, probabilistic values, motion parameters, connectivity strength values (standardized in z scores), and more. This is implemented in native space, standard MNI space, and surface space for structural T1-, T2-weighted data. In addition, structural T1- and T2-data are used for the simulation of non-invasive brain stimulation. Calculation steps are performed in parallel with different topologies to allow processing of large datasets in reasonable time. It is applicable to HPC and is provided as research software that is free and open-source software (FOSS). Already in the proof-of-concept and prototype phase, the project was published as abstracts of international conferences [6] [7].

**Key features** Key features of NAMNIs are displayed below.

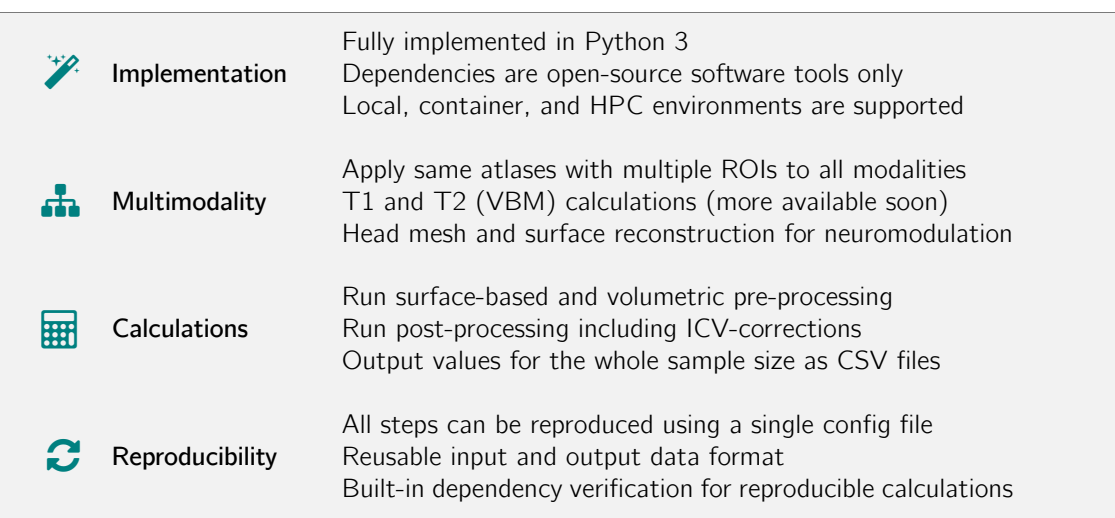

# **2 Implementation Details**

**Design choices** In order to reduce reproducibility issues across different operating systems, a design choice was made to support only Linux-based operating systems and the 64-bit system architecture. This design choice is important to achieve reproducibility goals using containerization solutions, as explained in subsection 3.2. The latest LTS version of Ubuntu (20.04) has been used as the base image for the Dockerfile that is distributed with NAMNIs, though it is possible to use NAMNIs with any other 64-bit Linux distribution as well.

In orde[r to offer NAM](#page-3-0)NIs completely as free and open source software (FOSS), a design choice was made to exclusively use FOSS as dependencies of NAMNIs, regardless of whether these are functionality dependencies or platform dependencies. This provides a key advantage for users and developers who wish to base their platform exclusively on FOSS to achieve maximum transparency as open-science best practice [8]. There are several research software approaches in the literature that are FOSS, but depend on proprietary software packages, making it impossible to use these software packages in a fully open source research environment. It was preferred that NAMNIs has no such limitations and can be used in accordance with best practices in open-science research.

**Functionality dependencies** NAMNIs code makes extensive use of third-party dependencies to provide core functionality (i.e. functionality dependencies). The most important third-party dependencies of NAMNIs are listed below.

- ciftify [9]
- freesurfer [10]
- $\bullet$  FSL [4]
- •gmsh  $[11]$  $[11]$  $[11]$
- $\bullet$  numpy [12[\]](#page-9-4)
- $\bullet$  $\bullet$  $\bullet$  octave [13]
- panda[s \[1](#page-9-5)4]
- •pybids  $[15]$  $[15]$
- SIMNIB[S \(](#page-9-7)only in combination with the provided patch file) [16]

**Platform dependencies** NAMNIs codebase was programmed exclusively in Python 3 [17]. Therefore, Python 3 (version 3.7 or higher) and a Linux-based operating system are the main platform dependencies of NAMNIs. Despite cross-platform support of Python [17], a design choice was made not to support any of the earlier versions of Python in order to take advantage of the new features offered by Python 3.7 such as dataclasses, f-strings, ordered dictionaries by default, an[d m](#page-10-0)ore [17] without having to rely on fallbacks, backports or self-implementations for older versions. This allows a cleaner code-base that is more intuitive and less error-prone. Opti[on](#page-10-0)al platform dependencies of NAMNIs are listed below.

- Docker [18] for containerized installation
- SLURM [19] for high-performance computing (HPC) parallelization support

**Status of de[velo](#page-10-1)pment** The current status of development is **prototype**. NAMNIs is actively maintained and we intend to continue extensive development in the future as well. The current version is developed a[nd i](#page-10-2)nternally verified to the best of our knowledge. However we acknowledge that it is possible that errors or bugs of any kind may exist in the code. **Please take this into consideration if you wish to use the software or publish results generated with the software.** We would appreciate if you contact us regarding problems, bug reports, and any other comments. Please use the e-mail address above if you would like to contact us.

# **3 Methods and Results**

## **3.1 Reproducibility-optimized Workflow**

A combination of raw data and configuration data is defined as a *NAMNIs workflow*. The aim is to enable standardization at all levels of user input to ensure better reusability and reproducibility. This workflow is fully BIDS compatible and utilizes rawdata/ and code/ components in the specification [20]. Each NAMNIs workflow produces reusable output that is also BIDS compatible.

**Raw data** BIDS [20] is the only compatible input raw data format. Any BIDS compatible dataset is valid as raw data for NAMNIs, though a comprehensive example has been made freely available in [a re](#page-10-3)cent publication [22].

As of this version, NAMNIs uses only anat data, as defined in the BIDS specification version 1.3.0 [20] (structural im[agin](#page-10-3)g such as T1, T2, etc.). It is planned to support more data types in future versions, as mentioned in section 5. Using this raw data, a NAMNIs workflow can be configured to perform processing t[ask](#page-10-4)s. A default workflow function is pre-defined for each of these tasks, though in a modular design it is possible for software developers to create their own workflow functions, if [pref](#page-10-3)erred.

**Configuration data** A common framework for parsing configuration files provides the capacity for a configuration file to define all relevant variables of a certain run on a given dataset. Configuration input is also standardized using JSON files, an example of which is elaborated in section 4. This input will be further formalized for robustness in the future versions, as mentioned in section 5.

**Output data** In order to increase reproducibility and enable reusability of output data, it has been constructed in accordance with the BIDS Derivatives specification, as defined int[he BIDS s](#page-6-0)pecification version 1.3.0-dev<sup>5</sup>. This provides a standardized structure of the output data[, which c](#page-9-8)omes useful especially in further automatised analyses of the output data. As of this version, under derivatives/ subdirectory, the following outputs are generated ({modality} noting the name of modality as defined in the BIDS specification version 1.3.0 [20]).

- namnis\_{modality}\_intermediate contains the intermediate files that are only generated in the steps leading to the generation of the actual output files.
- namnis\_{modality}\_results co[nta](#page-10-3)ins binary- (such as .nii.gz) and text-format pre-processing outputs.
- namnis\_post contains all post-processing outputs.

 $^{5}$ https://bids-specification.readthedocs.io/en/derivatives/

• derivatives contains all other outputs that are generated by the third-party dependencies and are not BIDS compatible

Since the derivatives branch of the BIDS specification is still in the draft phase (as of version 1.3.0 dev)<sup>6</sup>, the exact structure of the output files may change in the future versions, in order to adapt to changing specification and possibly to better follow the recommendations in the specification. Regardless, thanks to the standardization of the derivatives files, individual modules of NAMNIs and other BIDS-compatible software (such as [15]) will continue to work with BIDS Derivatives compatible dat[a.](#page-3-1)

## **3.2 Containerization and Run-ti[me](#page-9-9) Dependency Verification**

<span id="page-3-0"></span>**Containerization** Achieving reproducibility has been one of the most significant motivations behind NAMNIs. In order to achieve maximum reproducibility, we implement containerization, as recommended in the current literature [26]. On par with other solutions in the literature [21] that enable creating containers with versioned dependencies, NAMNIs also provides a Dockerfile, with which a reproducible environment including all third party dependencies can be built independently by the user. Assuming that same NAMNIs container is deployed across different systems, it is possible to reproduce the same results in this [wa](#page-10-5)y, apart from the variance caused by different o[per](#page-10-6)ating system kernels and different hardware. The operating system kernel factor could be eliminated by deploying NAMNIs in a virtual machine, however it would require substantially more effort on the user side to set up, and would only be possible with a performance downgrade. The hardware factor cannot be realistically eliminated; therefore it is recommended that some hardware details about the system(s) used for analyses are mentioned in publications.

**Run-time dependency verification** Comparing the version number of a software instance to another is insufficient to prove that both instances are identical, given that differences can be found —or even expected— depending on the build process of the software code. In order to address this challenge, NAMNIs features a run-time dependency verification mechanism. This mechanism is based on validating SHA256 hashes of software packages in a way that is agnostic of the package manager used. The concrete steps of the verification process are enumerated below.

1. During the container build process (equivalent to *compile-time*), a namnis/ folder at the root directory is created (i.e. /namnis/). During the installation of each dependency, SHA256 hashes are generated and saved into a plain text files in this directory. The verification method used for each package manager is listed below.

**apt** First the package is installed using apt-get, then the SHA256 hash of the installed package is obtained using apt-cache.

pip Given that pip offers a built-in mechanism to ensure repeatability<sup>7</sup>, this mechanism is used. Simply the SHA256 hash values that have been used for the hash checking mode are copied.

**opt** For packages that are installed without using a package manager, SHA256 hash of the archive file containing the binary distribution is calculated using sha256sum.

- 2. During run-time, hash values stored in the namnis.common.dependency module are compared to the values that have been collected and stored in /namnis/ directory.
- 3. If all hash values are identical, a note indicating thereof is added to dataset\_description.json.

## **3.3 Parallelization**

Two topologies are available for parallelization: simple parallelization using python multiprocessing pools [17] and complex parallelization by incorporating a job scheduler (SLURM [19]) in high performance clustered environments.

**Job scheduler** The main advantage of using a job scheduler is to enable collaboration between differe[nt m](#page-10-0)achines, thereby enabling the use of large amounts of computing reso[urc](#page-10-2)es, especially for calculations with large sample sizes. This requires a clustered HPC environment to be available. This parallelization approach is implemented by incorporating two key features of SLURM [19] into NAMNIs framework, namely *job arrays* and *job dependencies*.

 $^6$ https://bids-specification.readthedocs.io/en/derivatives/

<span id="page-3-1"></span> $^{7}$ https://pip.pypa.io/en/stable/user\_guide/#repeatability

**multiprocessing pools** The simpler parallelization approach (i.e. parallelization at the subjectlevel based on a fixed multiprocessing pool) is particularly useful on single-machine systems.

Even though the simpler parallelization approach does not support all the advanced features of the complex parallelization approach, it was crucial that the calculations could be performed in a similar way regardless of the parallelization approach available. In order to achieve this, core functionality of namnis.common.starter module had to be platform-abstracted. The table below elaborates the solution approaches to implementing this core functionality in a platform-abstract manner.

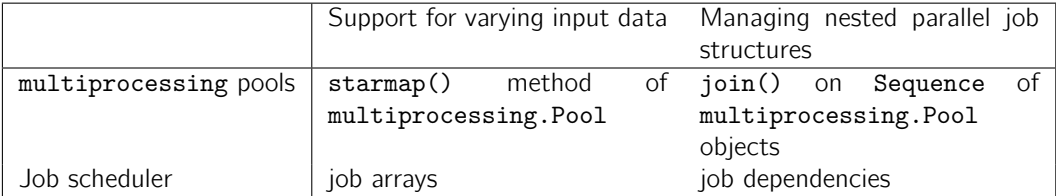

The code snippet below demonstrates how the aforementioned features are implemented independently of the parallelization approach.

```
def _start(self, is_distributed: bool, **kwargs):
  """
 Platform abstraction (local or SLURM) of job starter
  :param is_distributed: Whether the code is running using SLURM
  "" "
 if is_distributed:
   log.debug("Using sbatch")
   # set dependencies if all dependencies are SLURM job IDs
    try:
      dependencies = "afterok:" + ",".join(self.dependency)
      kwargs.update({'dependency': dependencies})
    except TypeError:
      pass
    # set executable path
    executable = [kwargs.pop('script')]
    # set environment variables
   kwargs.update({
      'export': ','.join(f"{k}={v}" for k, v in kwargs['export'].items())})
    job = run(["sbatch"] +list(sum(({f' - f_k}'': (str(v) if v is not None else '') for k, v
               in kwargs.items()}.items()), ()) +
          executable, silent=True,
         return_output=lambda x: re.match(
            r'Submitted batch job (\d+)', x).groups()[0])
    log.info(f"Submitted batch job {job}")
   return job
  else:
    # join `multiprocessing.pool.Pool` dependencies, if any
   try:
      for pool in self.dependency:
       pool.join()
```

```
except TypeError:
 pass
with multiprocessing.Pool() as pool:
 pool.starmap(
    run single job,
    [(self.job_script, self.job_data_file, i) for i in range(
      len(self.job_list))]
    if self.job_list != [Ellipsis] else [
      (self.job_script, self.job_data_file)])
 pool.close()
 return pool
```
Note that self.dependency is of Union type.

dependency: Union[None, Sequence[str], Sequence[multiprocessing.Pool]]

## **3.4 Overview of the Pipeline Steps**

A non-exhaustive list of the pipeline steps for each modality is summarized in the corresponding subsections.

### **3.4.1 imaging anat**

### **Pre-processing**

- 1. In the first step, fslreorient2standard [4] is called to correctly orient all MR MPRAGE imaging data to match the orientation of the MNI152 standard template.
- 2. The re-oriented MPRAGE images are brain extracted using bet [4] with the specific parameters as outlined below (note that these parameter[s m](#page-9-1)ay vary depending on scanner type and MPRAGE scan MR acquisition settings).
	- -R enable robust brain centre estimation (multiple iterations)

-f 0.45 fractional intensity threshold. This parameter mig[ht](#page-9-1) change or be adjusted in the future in order to accomodate any dataset.

 $-g \ 0$ 

- 3. Afterwards, a binary mask is created using fslmaths [4].
- 4. With the help of fast (FMRIB's Automated Segmentation Tool) [4], the brain is segmented into the tissue groups CSF (0), gray matter (1), and white matter (2). This fully-automated tool is based on a hidden Markov random field model and [a](#page-9-1)n associated expectation-maximization algorithm.
- 5. Both linear and non-linear registrations (using flirt, FMRIB's Line[ar](#page-9-1) Image Registration Tool [23] and fnirt, FMRIB's Nonlinear Image Registration Tool [24], respectively) are used to register the atlas on the individual MPRAGE images. By default, 12 degrees of freedom (DOF) are used.
- 6. The transformation/deformation field is inverted.
- 7. [The](#page-10-7) total volume for the tissue CSF (0), GM (1) and WM (2) [is c](#page-10-8)alculated for each subject. The intracranial volume (ICV) is also calculated for all subjects.
- 8. Individual MPRAGE brain atlases are generated using applywarp [4]. The atlases are read from the fourth dimension of the atlas file using fslval tool [4]. The native subject T1 space is normalized to the MNI standard space with affine registration and nonlinear registration. The individual parcelling of the brain is performed according to the atlases used. All regions are extracted individually for GM and WM for the vol[um](#page-9-1)e (in  $mm<sup>3</sup>$ ) and number of voxels;  $fslmaths$  $-mas$  [4] and fslstats  $-V$  [4] are used for this step.

As input data for both surface-based and non-surface-based calculations either T1-MPRAGE data (BIDS suffix: T1w) or additionally T2 weighted data (FLAIR/T2 SPACE, BIDS suffix: T2w) can be used. The use of T2 weighted structural data is optional. An evaluation of the results between MPRAGE a[nd](#page-9-1) T2-FLAIR dataset[s c](#page-9-1)an be found in a recent publication [25].

**Post-processing** As of this version, anat post-processing only includes the generation of combined tables with ICV-corrected volumes.

- 1. First, subject-specific CSV files under namnis\_anat\_results are merged into combined CSV files with multi-indexes.
- 2. Then, ICV corrected volumes are calculated. Each *volume* value of each region of each subject is divided by the sum of the total tissue values *CSF, GM, WM* of each subject. This value is then multiplied by the arithmetic mean of the sum of the total *CSF, GM, WM* values of the whole sample. With a sample size of *n*, each ICV-corrected *volume* is calculated using the following function.

$$
f(r,s) = \frac{volume_{r,s}}{totalCSF_s + totalGM_s + totalWM_s} * \frac{\sum_{i=0}^{n} (totalCSF_i + totalGM_i + totalWM_i)}{n}
$$

Where *r* is the region index and *s* the subject index. This calculation is carried out analogously for each *gm* and *wm* volume from T1w and T2w data, depending on availability.

### **3.4.2 modulation surface**

As of this version, this module consists of using freesurfer [10] for the reconstruction of the surface space. Afterwards the reconstructed surfaces are converted and represented into a quality-control view using ciftify [9].

### **3.4.3 modulation mesh**

**Pre-processing** As [o](#page-9-3)f this version, this module consists of using octave [13], gmsh [11], and headreco [16] to generate a head mesh model. In the future versions, the neuromodulation steps for tDCS and TMS simulations will be included within this module, as mentioned in section 5.

**Post-processing** Based on the head mesh that has been generated during [pre-](#page-9-7)processin[g,](#page-9-5) a ROI analysis usi[ng](#page-10-9) user-provided MNI coordinates is conducted.

- 1. First, gray matter is extracted from the head mesh.
- 2. Afterwards, given MNI coordinates are cast onto subject coordinates using SIMNIBS [16].
- 3. Element field of the ROI is determined and added onto gray matter that has been extracted.
- 4. Weighted mean of gray matter fields are calculated.
- 5. Finally, a combined CSV file with multi-indexes is generated.

# **4 Usage Example**

<span id="page-6-0"></span>Suppose one would like to generate all pre-processing outputs of the referenced example dataset [22] using NAMNIs, and nothing else. After downloading EX.tar.gz, it can be extracted using the following command. The following command also creates a code/ subdirectory in the root directory of the dataset, which can be used to store configuration-related files and the configuration file itself.

```
tar -xf EX.tar.gz && mkdir -p EX/code/
```
In this way, raw data is available to be used with NAMNIs. The next step is to prepare the configuration data, as described in subsection 3.1. It is easy to notice if every top-level object in the configuration file except globals were to be collapsed into a single on-off switch, the configuration file would look like the code snippet below.

```
{
    "globals": {},
    "imaging": {
        "anat": {
             "enabled": true
        }
    },
    "modulation": {
        "mesh": {
             "enabled": true
        },
        "surface": {
             "enabled": true
        }
    }
}
```
An actual configuration file is merely an elaboration of the basic structure above, since modules are exactly what constitutes the core of a NAMNIs configuration file. A module is defined as either a modality or a reconstruction procedure. To enhance readability, these are split into corresponding categories imaging and modulation. It is also easy to notice that all boolean values are preset to false by default when parsed, meaning that the only values that had to be changed for this example are those listed above.

Note that there are other parameters that must be set outside of globals:

- fsl\_config\_file path in anat section. Here, the path for a FSL configuration file [4] that is compatible with the standard template of choice must be provided.
- post\_processing object in each section. For this example, this will be an object that contains only one boolean {enabled: false} value.

At this point, only globals section is not set. In accordance with the previous cod[e](#page-9-1) snippet, represented below is a simplified globals section, with all of its subsections as empty objects and boolean values as false.

```
{
    "globals": {
        "atlases": {},
        "standard_template_file": {}
    }
}
```
standard\_template\_file must be a valid path to the standard template of choice. Objects in the atlases section must contain a path to the atlas file, and a list of regions. The list of regions can be provided either as a JSON list or in a separate plain text file, whose path must be specified in place of the JSON list above. Ideally, this text file should list the name of each region in each line. In the following configuration file example, two atlas definitions (as defined by each of the aforementioned methods for listing regions) are used.

Below the previous code snippets are extended into a complete configuration file.

```
{
    "globals": {
        "atlases": {
             "atlas0": {
                 "file": {
                     "__relative_path__": "code/atlas/atlas0.nii.gz"
                },
                 "regions": {
                     "__relative_path__": "code/atlas/atlas0.txt"
                 }
            },
            "atlas1": {
                 "file": {
                     "__relative_path__": "code/atlas/atlas1.nii.gz"
                },
                 "regions": [
                     "region0",
                     "region1"
                \mathbf{I}}
        },
        "standard template file": {
             "__relative_path__": "code/standard_template.nii.gz"
        }
    },
    "imaging": {
        "anat": {
            "enabled": true,
            "fsl_config_file": {
                 "__relative_path__": "code/standard_template.cfg"
            },
            "post_processing": {
                 "enabled": false
            }
        }
    },
    "modulation": {
        "mesh": {
            "enabled": true,
             "post_processing": {
                 "coordinates": {},
                 "enabled": false,
                 "radius": 0
            }
        },
        "surface": {
            "enabled": true
        }
    }
}
```
Assuming a working NAMNIs installation is present, if the configuration above is stored in a file located under, e.g.  $\sim$ /EX/code/config 1. json, starting the NAMNIs workflow is as simple as running the command below.

namnis\_starter --config ~/EX/code/config\_1.json

Additional parameters may be provided with the namnis\_starter command. A complete list of these parameters can be obtained using the following command.

Once the NAMNIs workflows are completed, the results can be found under ~/EX/derivatives/.

# **5 Future Perspectives**

<span id="page-9-8"></span>NAMNIs is expected to undergo extensive further development, including changes at the technical level of software implementation. It goes beyond the scope of this section to provide an exhaustive list of all future prospects of this project. The following is a summary of some of the key features that we expect to be provide as part of NAMNIs.

- Introduce pipeline steps for dwi, func, fmap, and beh modalities, as defined in the BIDS specification as of version 1.3.0 [20].
- Formalize the processing of configuration data using a specific JSON schema.
- Add support for tDCS and rTMS neuromodulation simulation tasks.

## **6 Conclusion**

The reproducibility crisis in scientific papers [27] and constantly growing requirements in computational resources show that reproducible workflows with strong parallelization support will be a prerequisite for any neuroimaging lab in the future. NAMNIs offers a ready-made, cost-free, and open source alternative. It is planned to publish NAMNIs also in the form of a "peer-reviewed" publication.

# **7 References**

- [1] Tournier et al. (2019): MRtrix3: A fast, flexible and open software framework for medical image processing and visualisation. NeuroImage, 2019, 116137.
- [2] Esteban et al. (2019): fMRIPrep: a robust preprocessing pipeline for functional MRI. Nat Methods 16:111–116.
- [3] Cox (1996): AFNI: Software for Analysis and Visualization of Functional Magnetic Resonance Neuroimages. Computers and Biomedical Research 29:162-173.
- [4] Jenkinson et al. (2012): FSL. NeuroImage 62:782-790.
- <span id="page-9-0"></span>[5] Friston (2007): Statistical parametric mapping. Statistical Parametric Mapping. doi:10.1016/b978-012372560-8/50002-4
- <span id="page-9-1"></span>[6] Karali et al. (2017): LMU Scripts • Ready-Made HPC-Applicable Pipeline for Structural and Functional Data Analyses. 23th Human Brain Mapping Congress Vancouver, Canada.
- <span id="page-9-2"></span>[7] Karali et al. (2019): NAMNIs: Neuromodulation And Multimodal NeuroImaging scripts. 25th Hu[man Brain Mapping Congress Rome, It](http://dx.doi.org/10.1016/b978-012372560-8/50002-4)aly.
- [8] Halchenko et al. (2015): Four aspects to make science open "by design" and not as an afterthought. GigaScience 4:31.
- [9] Dickie et al. (2019): edickie/ciftify: Fix to ciftify\_meants and new ciftify\_dlabel\_to\_vol script (Version 2.3.3). Zenodo. doi:10.5281/zenodo.3369937
- [10] Fischl (2012): FreeSurfer. NeuroImage, Volume 62, Issue 2, Pages 774-781, ISSN 1053-8119. doi:10.1016/j.neuroimage.2012.01.021
- <span id="page-9-3"></span>[11] Geuzaine et al. (2009): Gmsh: a three-dimensional finite element mesh generator withbuilt-in pre- and post-processing faci[lities. Int J Numer Meth E](http://dx.doi.org/10.5281/zenodo.3369937)ngng 2009;0:1–24
- <span id="page-9-4"></span>[12] van der Walt et al. (2011): The NumPy Array: A Structure for Efficient Numerical Computation, Co[mputing in Science & Engineering, 1](http://dx.doi.org/10.1016/j.neuroimage.2012.01.021)3, 22-30, doi:10.1109/MCSE.2011.37 (publisher link).
- <span id="page-9-5"></span>[13] Eaton et al. (2015): GNU Octave version 4.0.0 manual: a high-level interactive language for numerical computations. https://www.gnu.org/software/octave/doc/interpreter/
- <span id="page-9-6"></span>[14] Reback et al. (2019): pandas-dev/pandas[: v0.25.3 \(Version](http://dx.doi.org/10.1109/MCSE.2011.37) v0.25.3). Zenodo. doi:10.5281/zenodo.3524604
- <span id="page-9-9"></span><span id="page-9-7"></span>[15] Tal et al. (2019): [PyBIDS: Python tools for BIDS datasets \(Version 0.9.4\).](https://www.gnu.org/software/octave/doc/interpreter/) Zenodo. doi:10.5281/zenodo.3458537
- [16] Thielscher et al. (2015): Field modeling for transcranial magnetic stimulation: a useful tool to understand the physiological effects of TMS? IEEE EMBS 2015, Milano, Italy.
- [17] van Rossum et al. (1991): Interactively Testing Remote Servers Using the Python Programming Language, CWI Quarterly, Volume 4, Issue 4, Amsterdam, pp 283–303.
- <span id="page-10-9"></span>[18] Merkel (2014): Docker: Lightweight Linux Containers for Consistent Development and Deployment. Linux J
- <span id="page-10-0"></span>[19] Yoo et al. (2003): SLURM: Simple Linux Utility for Resource Management. Job Scheduling Strategies for Parallel Processing. JSSPP 2003. Lecture Notes in Computer Science, vol 2862.
- <span id="page-10-1"></span>[20] Gorgolewski et al. (2016): The brain imaging data structure, a format for organizing and describing outputs of neuroimaging experiments, Scientific Data, 3, 160044.
- <span id="page-10-2"></span>[21] Kaczmarzyk et al. (2020): ReproNim/neurodocker: Version 0.7.0. Zenodo. doi:10.5281/zenodo.3753248
- <span id="page-10-3"></span>[22] Keeser et al. (2020): Effect of Aerobic Exercise on Cortical Thickness in Patients with Schizophrenia – a Dataset. OSF, 12 Mar. 2020. Web. doi:10.17605/OSF.IO/SFGXK
- <span id="page-10-6"></span>[23] J[enkinson et al. \(2002\): Im](http://dx.doi.org/10.5281/zenodo.3753248)proved Optimisation for the Robust and Accurate Linear Registration and Motion Correction of Brain Images. NeuroImage, 17(2), 825-841.
- <span id="page-10-4"></span>[24] Andersson et al. (2010): Non-linear registration, aka [spatial normalisation. FMR](http://dx.doi.org/10.17605/OSF.IO/SFGXK)IB technical report TR07JA2.
- <span id="page-10-8"></span><span id="page-10-7"></span>[25] Beller et al. (2019): T1-MPRAGE and T2-FLAIR segmentation of cortical and subcortical brain regions-an MRI evaluation study. Neuroradiology vol. 61,2: 129-136. doi:10.1007/s00234-018- 2121-2
- [26] Boettiger (2015): An introduction to Docker for reproducible research. Operating Systems Review, 49, 71-79.
- <span id="page-10-5"></span>[27] [Natu](http://dx.doi.org/10.1007/s00234-018-2121-2)re Editors (2012): Must try harder. Nature. 483, 7391, 509–509.